# **Telink Debug EVK TLSR8278DK48D User Manual**

## **Keyword:**

Features; Pin connection; User manual

#### **Brief**:

This is a user manual for Telink 8278 Dongle.

TELINK **SEMICONDUCTOR** SEMICONDUCTOR

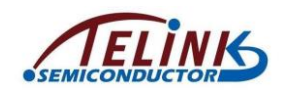

**Published by Telink Semiconductor** 

**Bldg 3, 1500 Zuchongzhi Rd, Zhangjiang Hi-Tech Park, Shanghai, China**

**© Telink Semiconductor All Right Reserved**

# **Legal Disclaimer**

This document is provided as-is. Telink Semiconductor reserves the right to make improvements without further notice to this document or any products herein. This document may contain technical inaccuracies or typographical errors. Telink Semiconductor disclaims any and all liability for any errors, inaccuracies or incompleteness contained herein.

Copyright (c) 2019 Telink Semiconductor (Shanghai) Ltd, Co.

#### **Information:**

For further information on the technology, product and business term, please contact Telink Semiconductor Company [\(www.telink-semi.com\)](http://www.telink-semi.com/).

For sales or technical support, please send email to the address of:

[telinkcnsales@telink-semi.com](mailto:telinkcnsales@telink-semi.com)

[telinkcnsupport@telink-semi.com](mailto:telinkcnsupport@telink-semi.com)

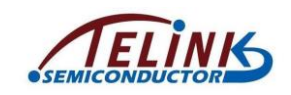

# **Table of contents**

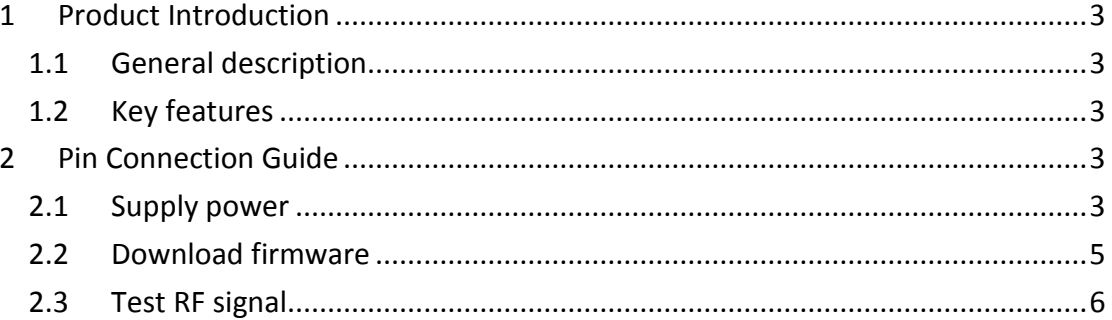

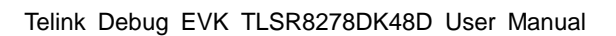

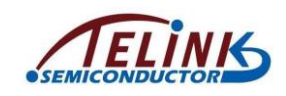

# <span id="page-3-0"></span>**1 Product Introduction**

This is a user manual for Telink Debug EVK TLSR8278DK48D.

# <span id="page-3-1"></span>**1.1 General description**

The TLSR8278DK48D, which is based on Telink TLSR8278F1KET48 chip,

provides a Bluetooth LE .

The TLSR8278DK48D integrates a power-balanced 32-bit MCU, BLE, 64kB SRAM, 1MB internal Flash, 14bit ADC , 6-channel PWM, flexible GPIO interfaces, and nearly all the peripherals needed for IoT (Internet of Things) and HID (Human Interface Devices) application development (e.g. Bluetooth Low Energy .

#### <span id="page-3-2"></span>**1.2 Key features**

- $\Diamond$  Bluetooth 5 Compliant, 1Mbps, 2Mbps, Long Range 125kbps and 500kbps
- $\lozenge$  64kB on-chip SRAM with up to up to 32kB retention
- $\Diamond$  A rich set of I/Os: SPI, I2C, Single wire, up to 32 GPIOs, UART with hardware flow control and 7816 protocol support, DMIC (Digital Mic), AMIC (Analog Mic), I2S, Stereo Audio output
- $\lozenge$  6-channel PWM (Pulse Width Modulation) output
- $\diamond$  RSSI monitoring with +/-1dB resolution
- $\Diamond$  Power supply: DC3.3V

#### <span id="page-3-3"></span>**2 Pin Connection Guide**

#### <span id="page-3-4"></span>**2.1 Supply power**

The TLSR8278DK48D supports supply power via battery or other 3.3V power. The power connection is shown below, connect the power to the 3V3 of J18, and

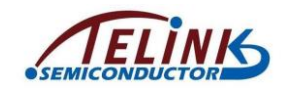

connect the GND to the GND of J18.

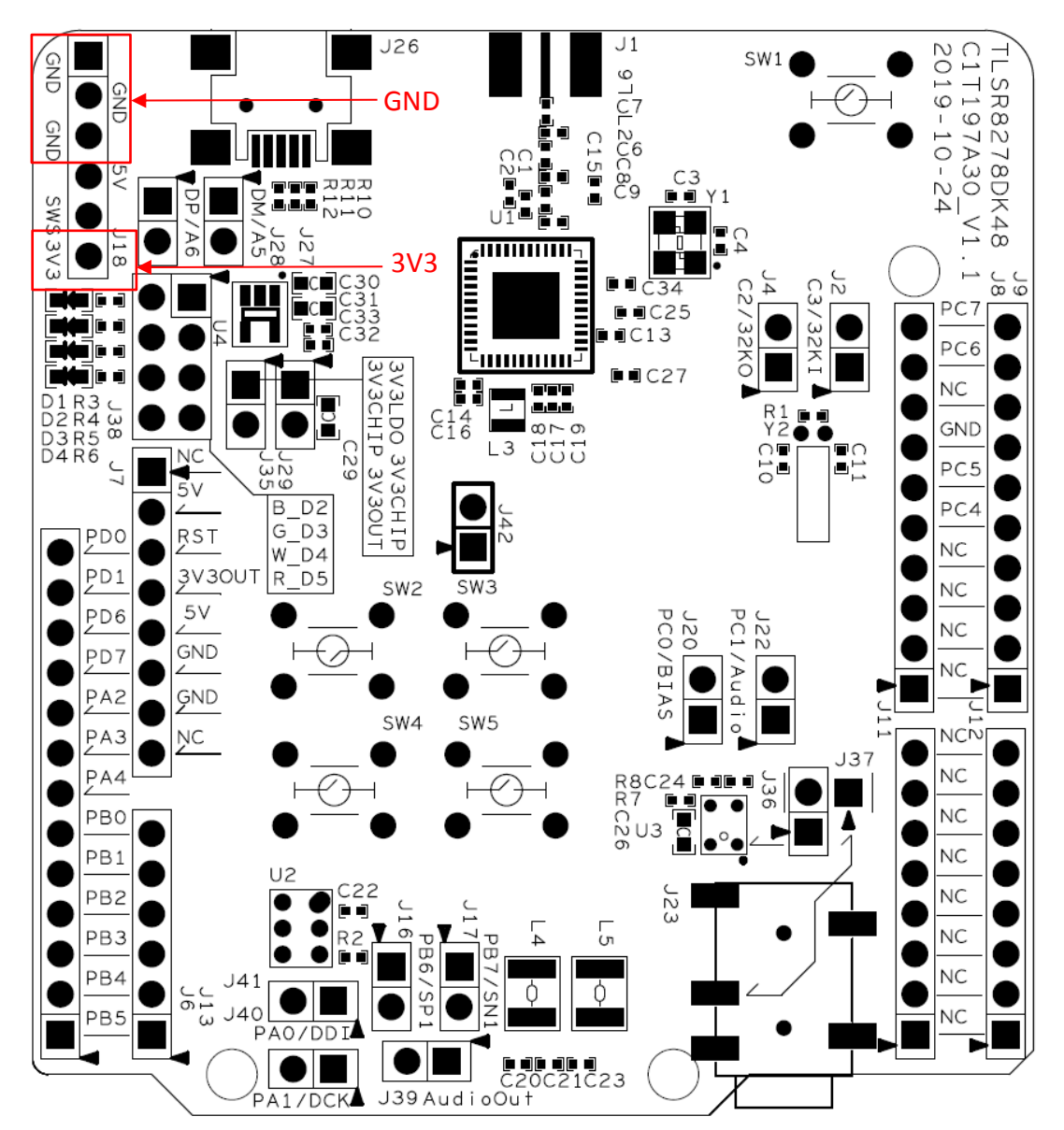

Figure 1 Connection chart to supply power

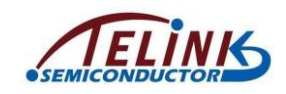

# <span id="page-5-0"></span>**2.2 Download firmware**

To download firmware into TLSR8278DK48D, first make sure the TLSR8278DK48D is supplied with power normally. That is, connect the power to the 3V3 of J18, and connect the GND to the GND of J18.

Then connect J18 (SWS) of the TLSR8278DK48D with SWM of a burning EVK. Meanwhile, connect the miniUSB interface of the burning EVK with PC USB.

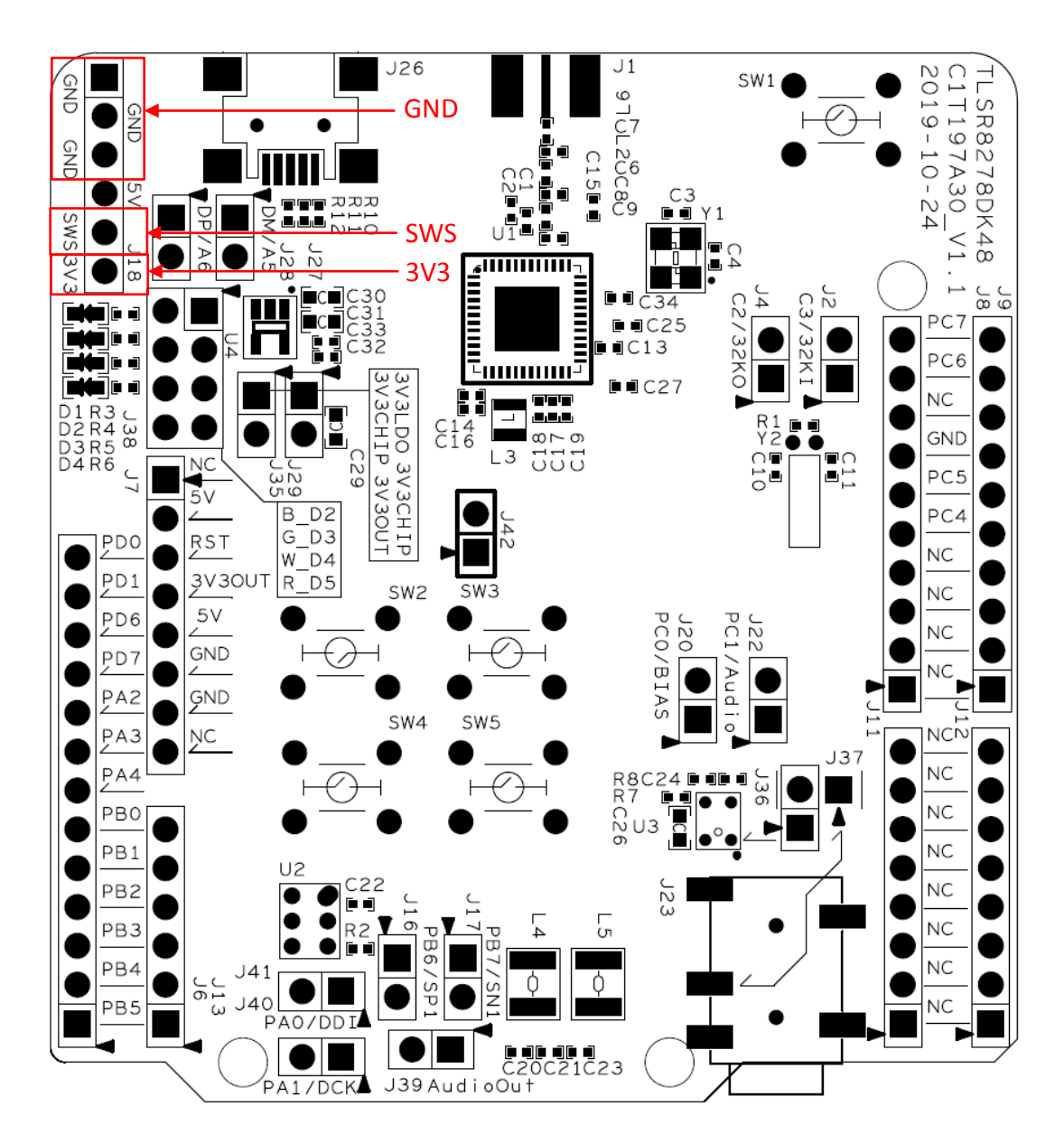

Figure 2 Connection chart to download firmware

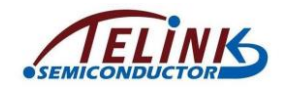

# <span id="page-6-0"></span>**2.3 Test RF signal**

To test RF signal of TLSR8278DK48D, first make sure the TLSR8278DK48D is supplied with power normally. That is, connect the power to the 3V3 of J18, and connect the GND to the GND of J18.

In conducted mode, connect SMA connector to spectrum analyzer, or other RF instruments. In radiated mode, connect SMA connector to external antenna.

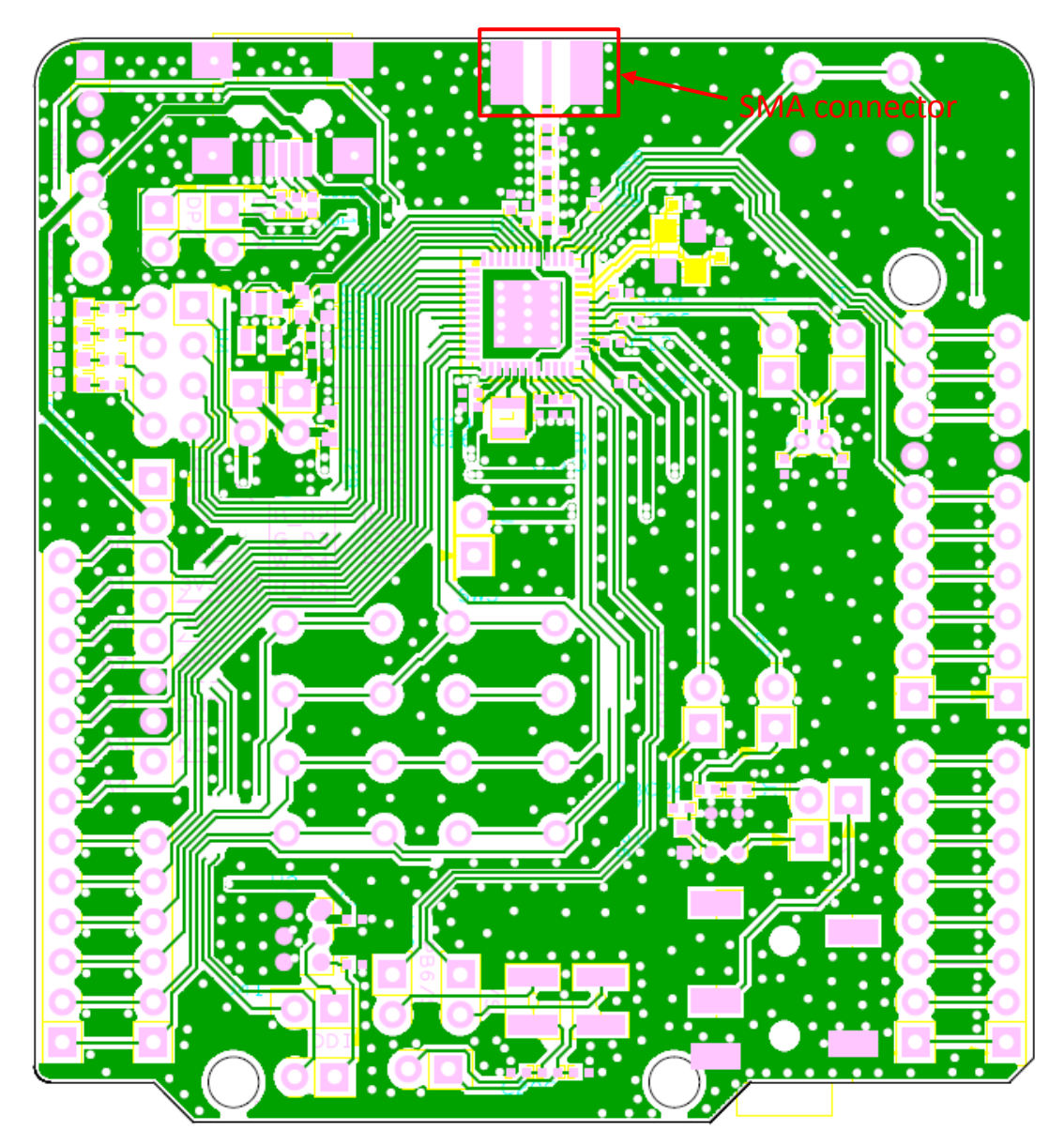

Figure 3 Connection chart to test RF signal

**This device complies with Part 15 of the FCC rules. Operation is subject to the following two conditions: 1) this device may not cause harmful interference, and 2) this device must accept any interference**  This device complies with Part 15 of the FCC rules. Operation is subject to the follo<br>received, including interference that may cause undesired operation.

This equipment has been tested and found to comply with the limits for a Class B digital device, pursuant to Part 15 of the FCC rules. These limits are designed to provide reasonable protection against harmful interference not occur in a particular installation. If this equipment does cause harmful interference to radio or television reception, which can be determined by turning the equipment off and on, the user is encouraged to try correct more of the following measures:

- t the receiving ant
- se the separation between the equipment and rec
- Connect the equipment into and outlet on a circuit different from that to which the receiver is connected.
- 

- Consult the dealer or an experienced radio/TV technician for help. Changes or modifications not expressly approved by the party responsible for compliance could void your authority to operate the equipment.